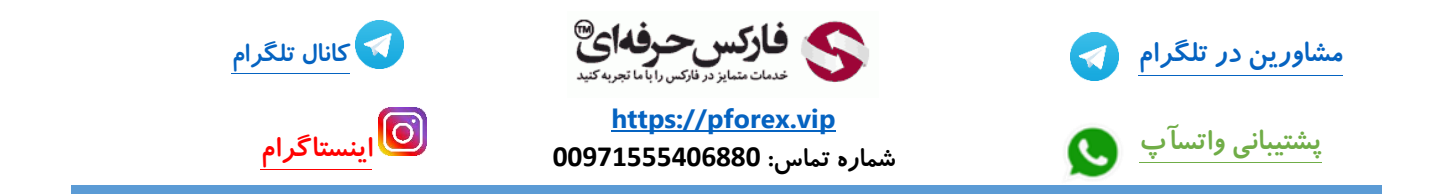

**این ویدیو تقریبا جامعه و اکثر صرافی ها رو در بر میگیره . ولی برای نشون دادن صفحه سایت از سایت صرافی** kucoin **استفاده میکنیم . با استفاده از لینک زیر مستقیما وارد صفحه ثبت نام میشیم .** 

<https://www.kucoin.com/ucenter/signup?rcode=rJ2CJTZ>

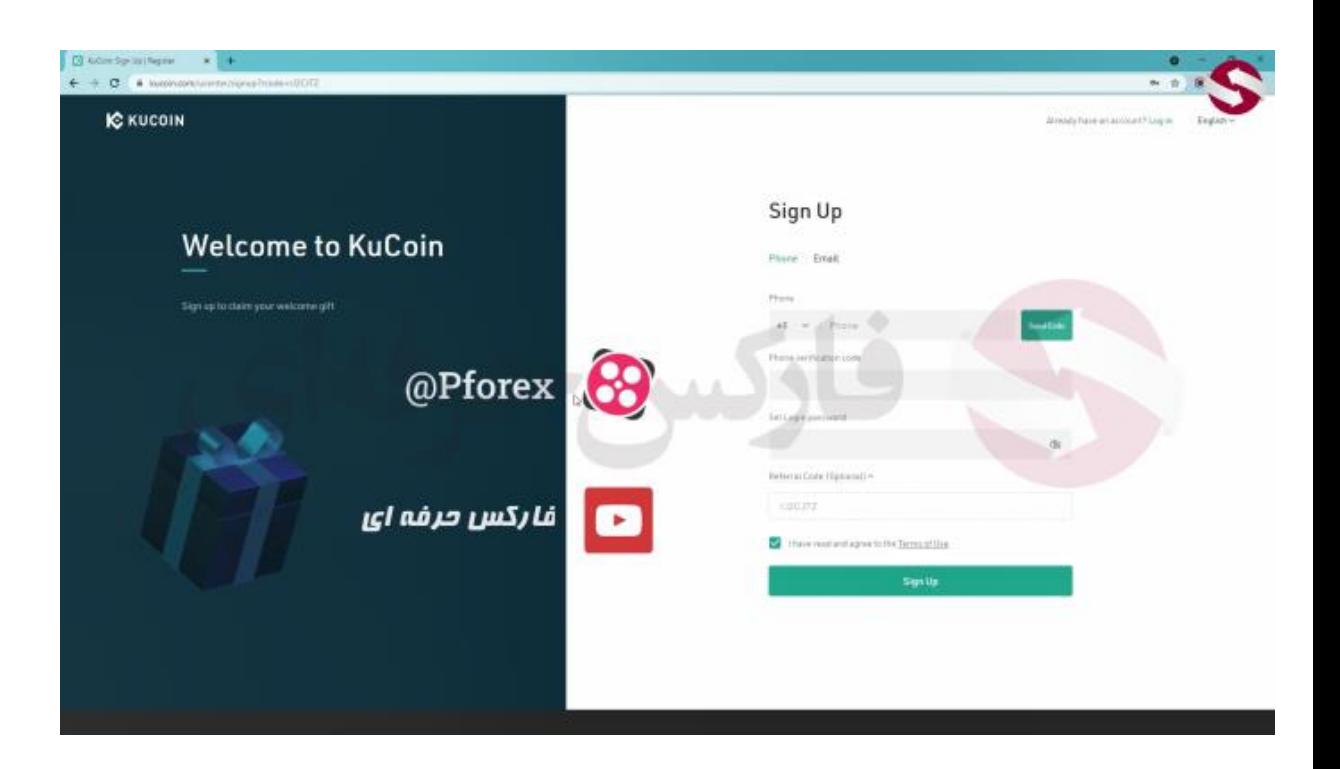

**این مراحل یعنی مرحله ی ثبت نام و افزایش امنیتتون رو انجام بدید ، در جلسه** 306 **ام کامل بهش پرداختیم که شما میتونید در کانال یوتیوب و آپارات ما این ویدیو رو تماشا کنید**

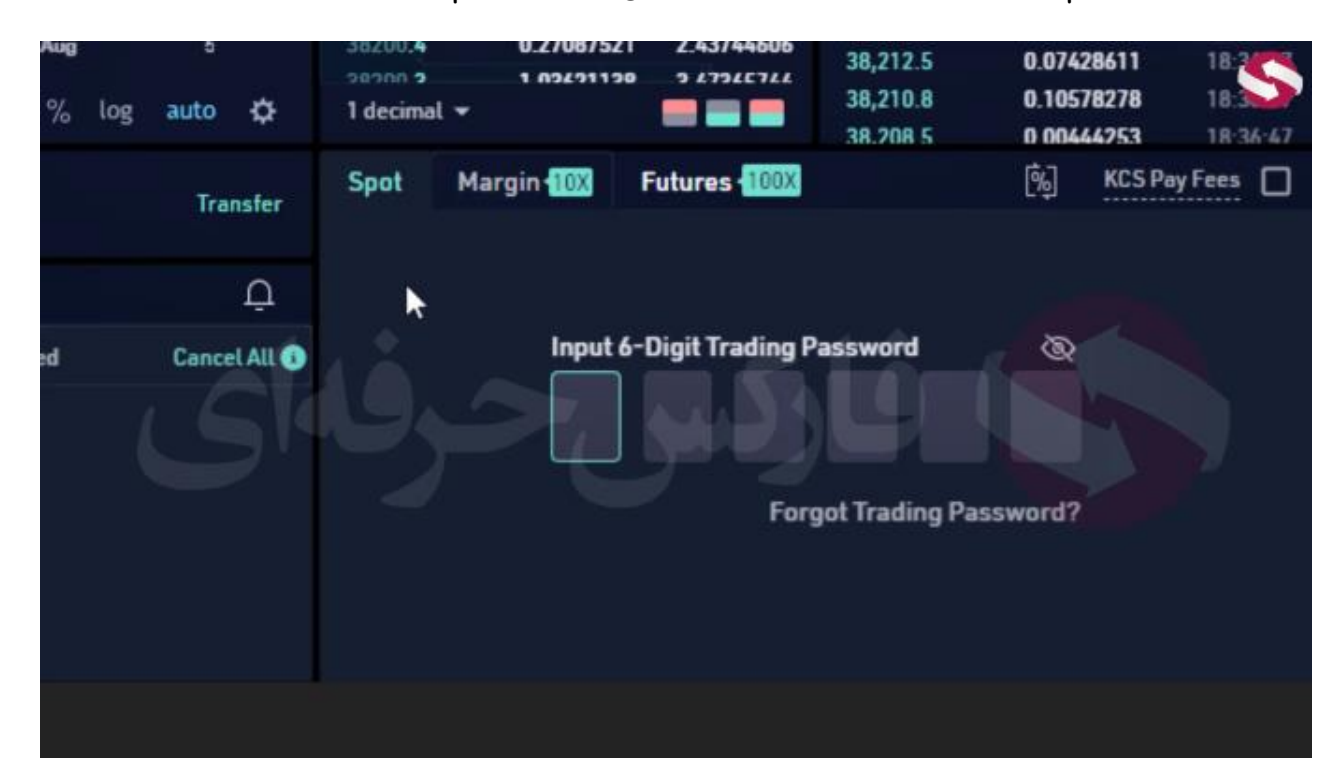

**خوب بعد از ثبت نام وارد قسمت** trade **یا تبادالت بخش** spot **میشیم** 

**میبینید که در بخش خرید و فروش همونطور هم که قبال گفتم به رمز عبور یا همون** password trading **نیاز داره. پس دوباره تاکیید میکنم حتما رمز عبور خودتون رو به خاطر بسپاریدو اون رو در جایی یادداشت و ذخیره کنید**

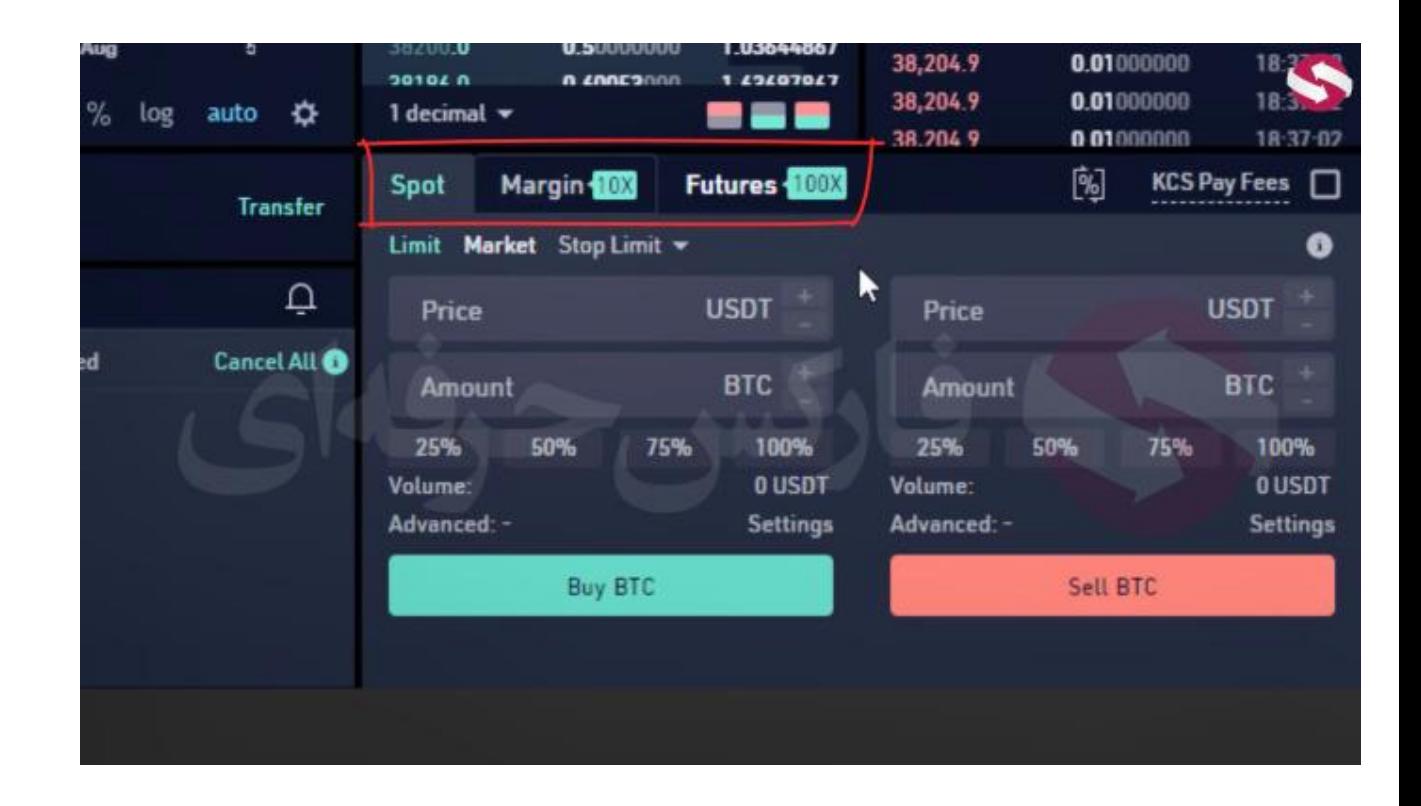

**بعد از وارد کردن رمز میبینید که این بخش باز میشه و میتونیم ازش استفاده کنیم . در باالی این بخش** spot **و** margin **و**  future **رو میبینید که امروز قراره راجب دو مورد اول صحبت کنیم .در ابتدا بخش** spot **رو معرفی میکنیم .خوب در این قسمت بخش های** limit **و** market **و** limit stop **و با زدن دکمه در کنارش میتونین** market stop **رو هم ببینید و هر کدومشون کادر هایی دارن که میبینید و در ادامه راجبشون بیشتر حرف میرنیم در حال حاضر روی گزینه ی** limit **قرار داره و پایینش دو کادر** price **یا قیمت و** amount **یا میزان رو میبینید. خوب اول به تعریف این موارد میپردازیم** 

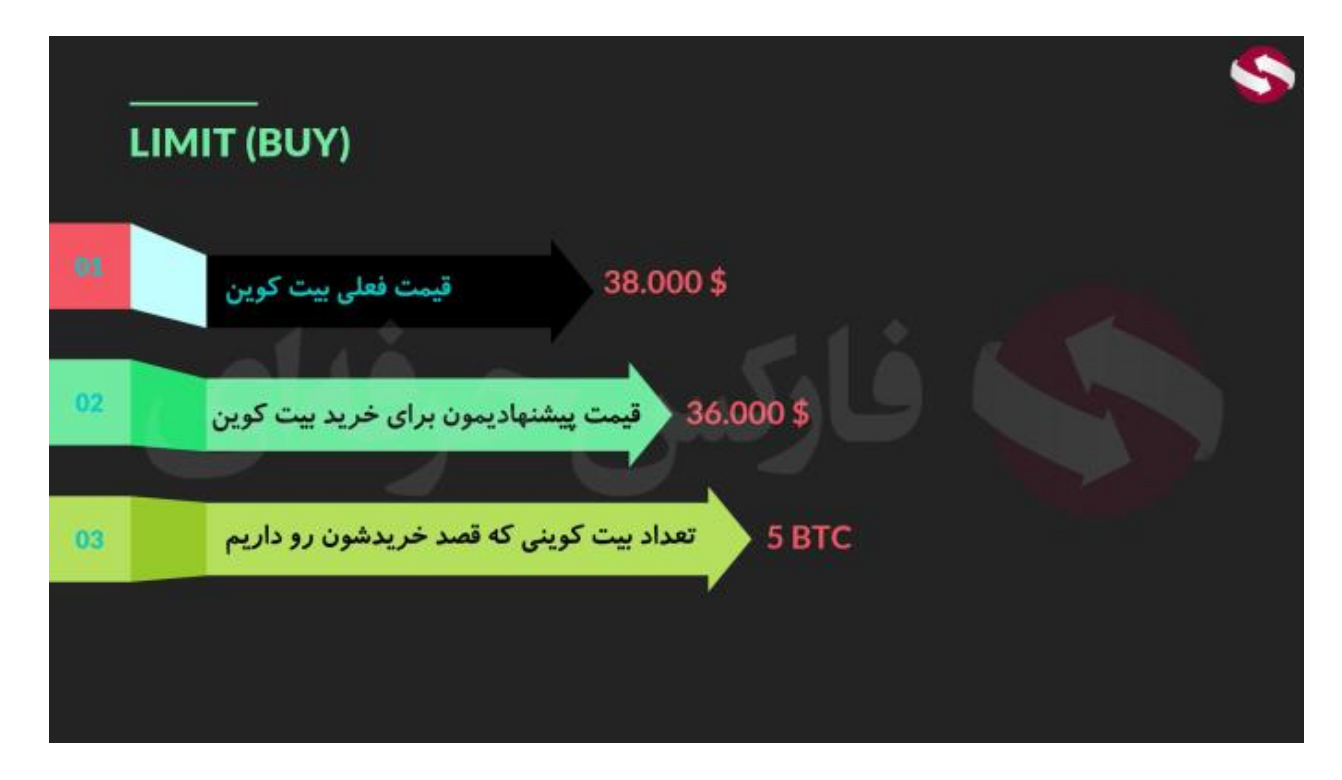

## **: Limit**

**حالتی که شما برای خرید رمز ارز مورد نظرتون قیمت پیشنهادی خودتون رو میدید . مثال قیمت فعلی بیت کوین** 38000 **دالره ولی شما سفارش خودتون رو به این شکل میزارید که میخواید** 5 **بیت کوین بخرید ولی با قیمت** 36000 **.خوب بعد از اینکه سفارشتون رو انجام دادید منتظر میمونین تا فردی پیدا بشه که قصد فروش بیت کوینش رو خیلی سریع داشته باشه و بخواد قیمت پایین تر مثل** 36000 **بفروشه که بیت کوینش سریع تر به فروش برسه .. به محظ پیدا شدن چنین فردا صرافی این فرایند رو انجام میده**

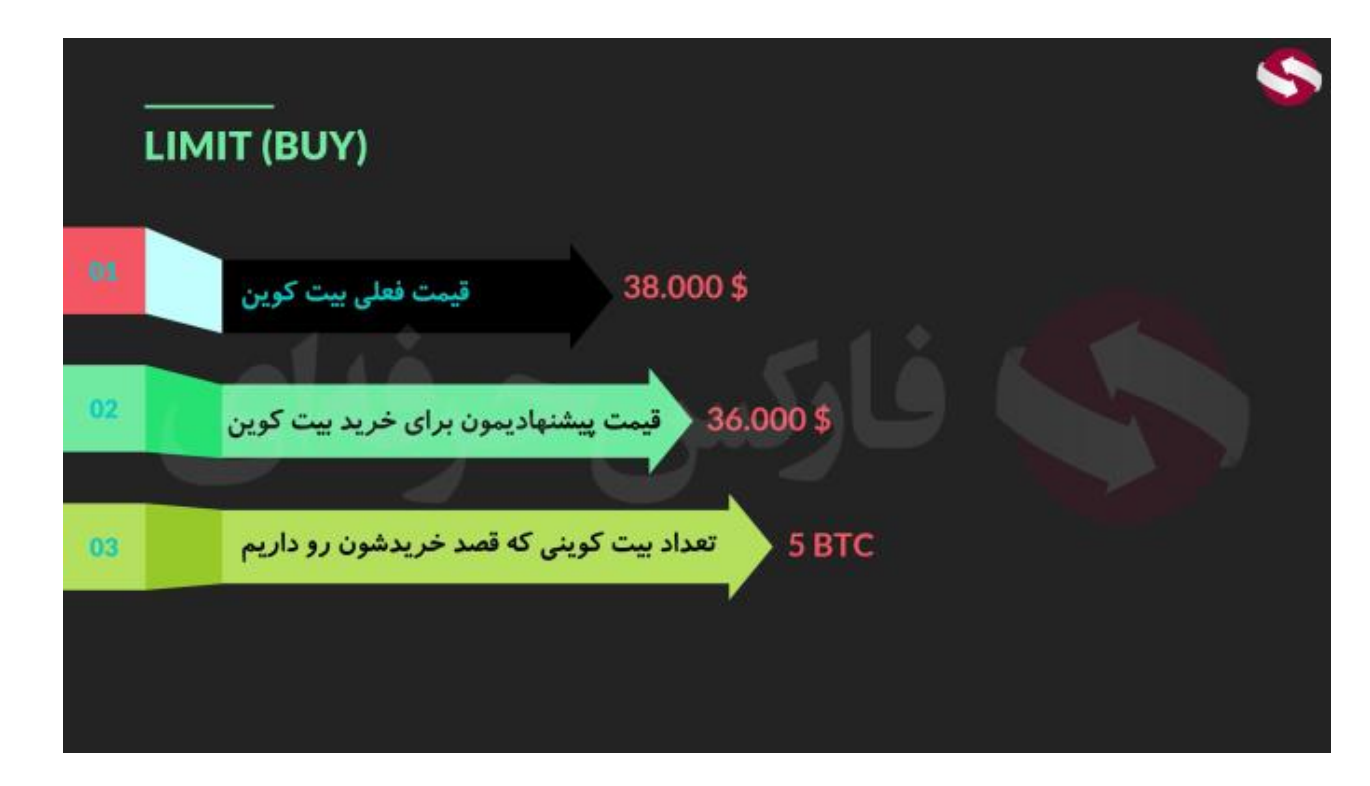

**حاال حالت بعد که برای فروش رمز ارز مورد نظرتون قیمت پیشنهادیتون رو میدید. مجدد بیت کوین رو در نظر بگیرید با قیمت** 38000 **. شما میخواین** 2 **تا بیت کوین خودتون رو با قیمت** 39000 **دالر بفروشید . حاال این کارتون میتونه دلیلش این باشه که احتمال میدید قیمت بیت کوین افزایش داشته باشه پس منطقا اون رو با با کمی افزایش قیمت میفروشید** 

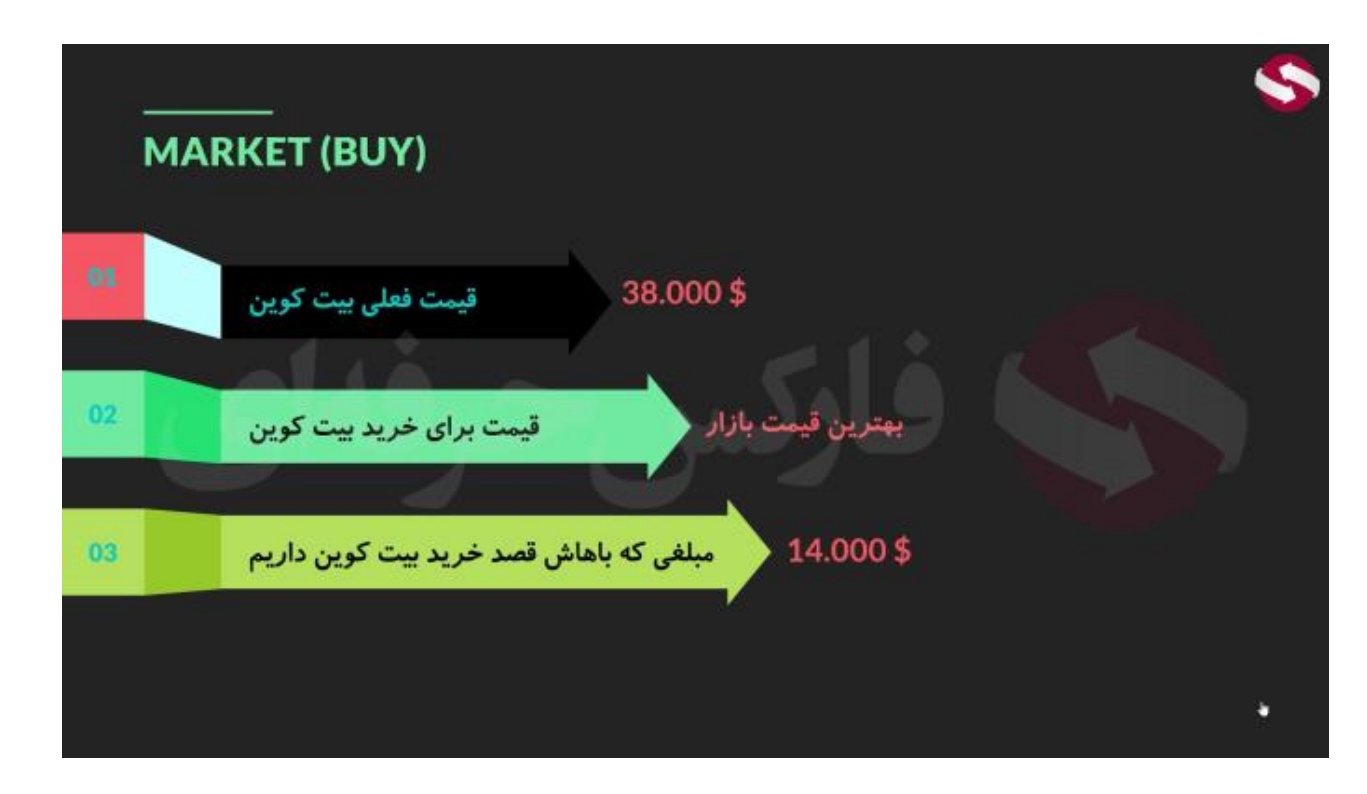

## **قسمت بعد market :**

**در این قسمت شما فقط با یک کادر یعنی** amount **یا میزان رو به رو هستید و کادر** price **رو خود سایت بر اساس قیمت** 

**بازار پر میکنه . ولی اینجا در کادر میزان شما میزان ارز دیجیتال رو دیگه وارد نمیکنید . مثال در حالت خرید شما در کیف چول خودتون مبلغ** 14000 **دالر دارید و میخواید بیت کوین بخرید .. در کادر میزان مبل** 14000 **دالر رو وارد میکنید با این دستور که با مبلغ من هر مقدار بیت کوین که ممکنه با قیمت فعلیه بازار بخر و با در نظر گرفتن بیت کوین** 38000 **ای صرافی برای شما نیم بیت کوین خریداری میکنه .**

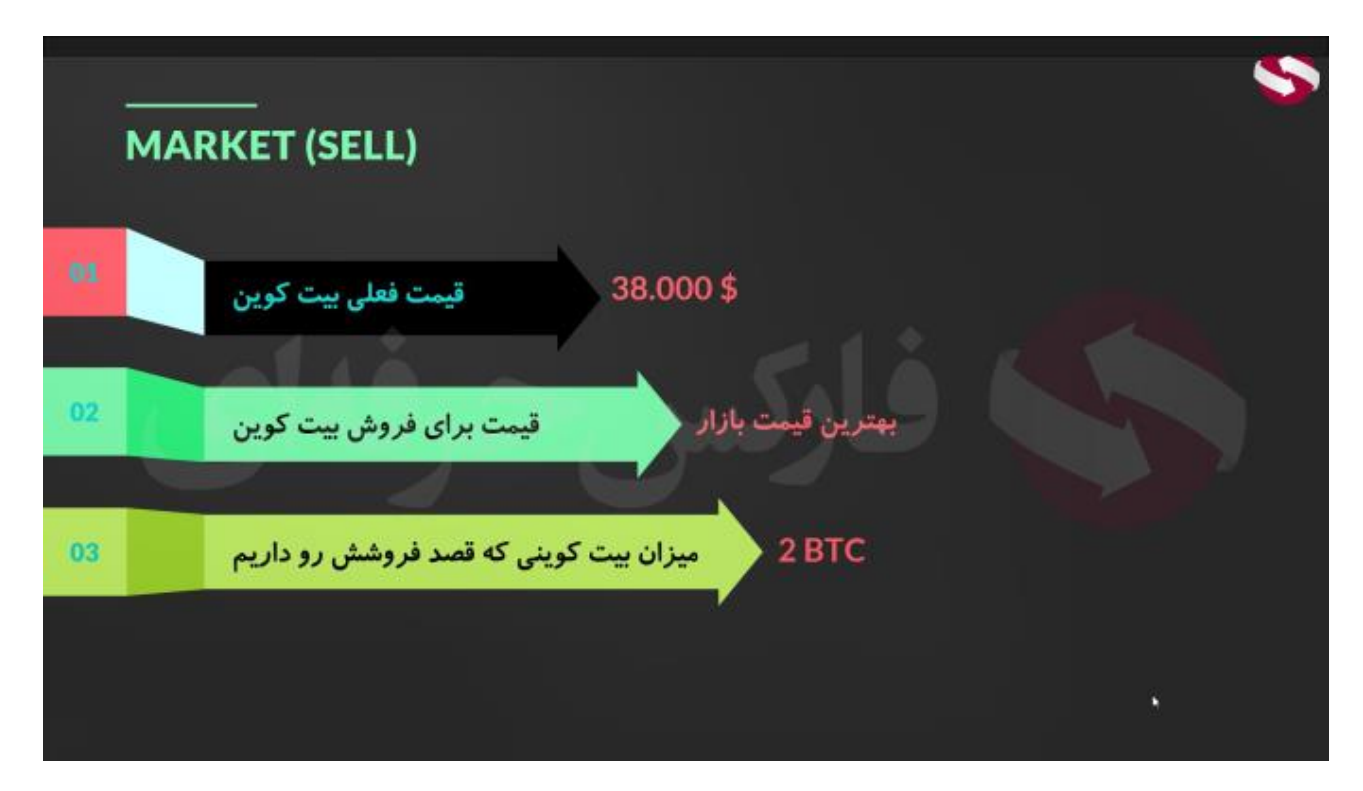

**در حالت فروش هم به همین صورتی فقط اینجا در کادر میزان ، باید میزان بیت کوینی که قصد فروشش دارید رو بنویسید . و گزینه ی** btc sel **یا فروش بیت کوین رو میزنید و سایت اون بیت کوین رو با قیمت بازار برای شما به فروش میذاره .** 

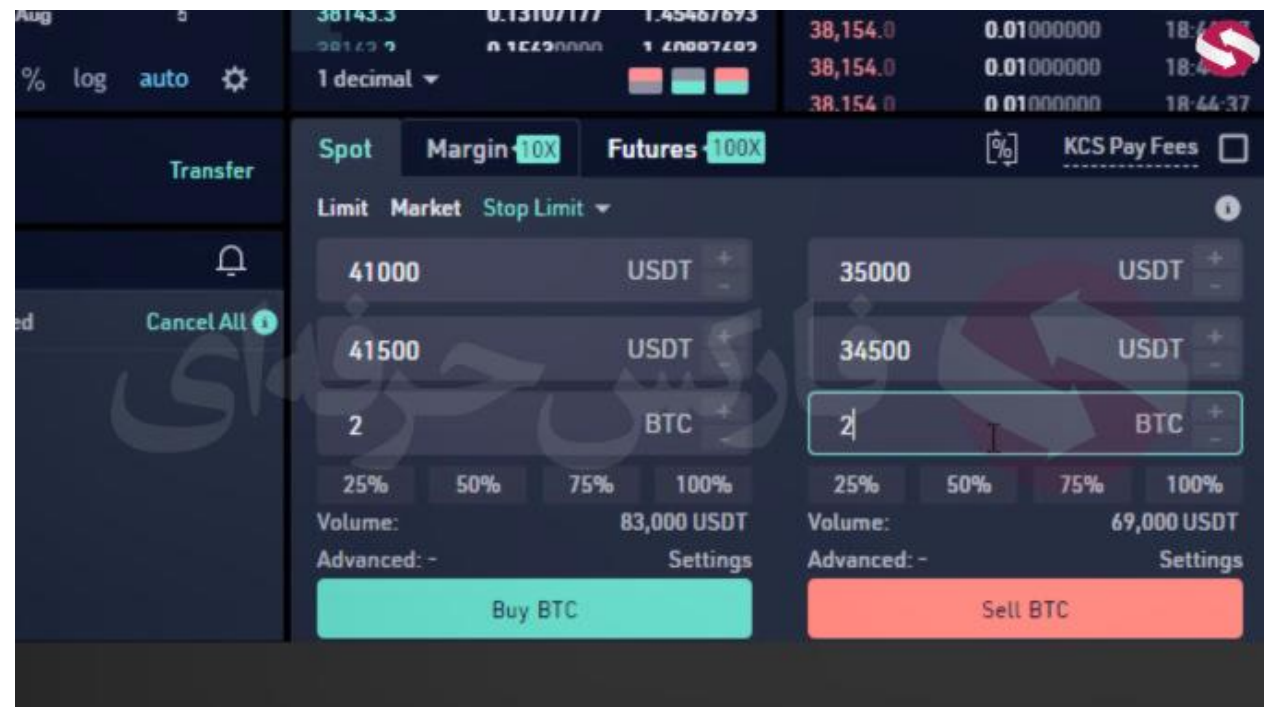

**قسمت بعد limit stop :** 

**در این قسمت شما سه کادر برای پر کردن دارین که باید معنی هر کادر رو بدونید . با مثالی بهتون معنی کادر ها در بخش خرید و فروش رو توضیح میدم . مثال بیت کوین رو در نظر بگیرید که قیمتش در حاله افزایشه و ما میخوایم بخریم . در کادر اول یعنی** price stop **مثال قیمت** 41000 **رو میزاریم . در کادر دوم** 41500 **رو میزاریم و در کادر آخر میزان بیت کوینی که میخوایم بخریم مثال** 2 **بیت کوین رو میزاریم . حاال معنی این معامله خریدمونو توضیح میدم** 

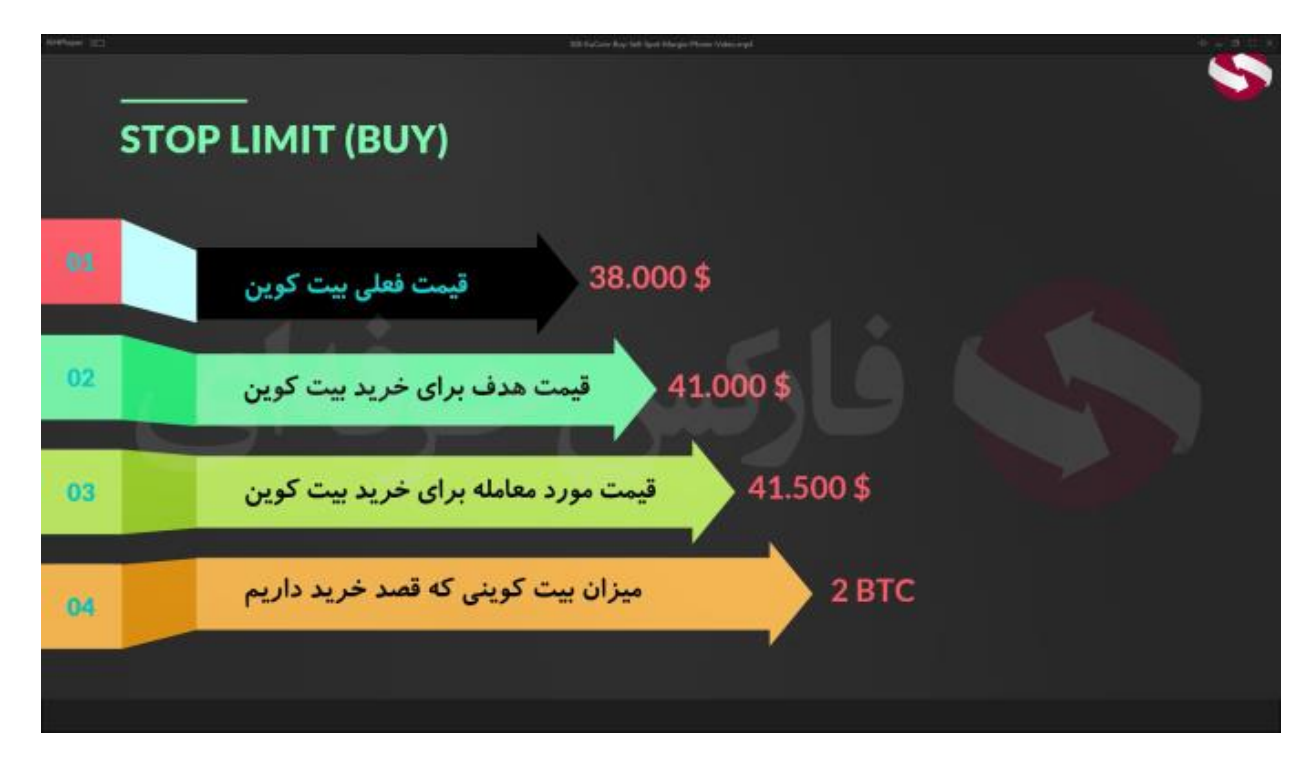

**دستوری که شما به صرافی دادین به این شکله : همونطور که قیمت بیت کوین در حاله افزایشه وقتی که این قیمت به** 41000 **رسید برای من** 2 **بیت کوین رو با قیمت** 41500 **دالر بخر . چرا حاال قیمت خریدمون رو یکم باال تر میگیم ؟ چون وقتی در که قیمت بیت کوین روند رو به رشد داره ممکنه صرافی دقیقا روی قیمت** 41000 **نتونه قیمت رو براتون ببنده و بیت کوینتون رو خریداری کنه . پس قیمت رو کمی باال تر در نظر میگیریم که معامله خریدمون انجام بشه .**

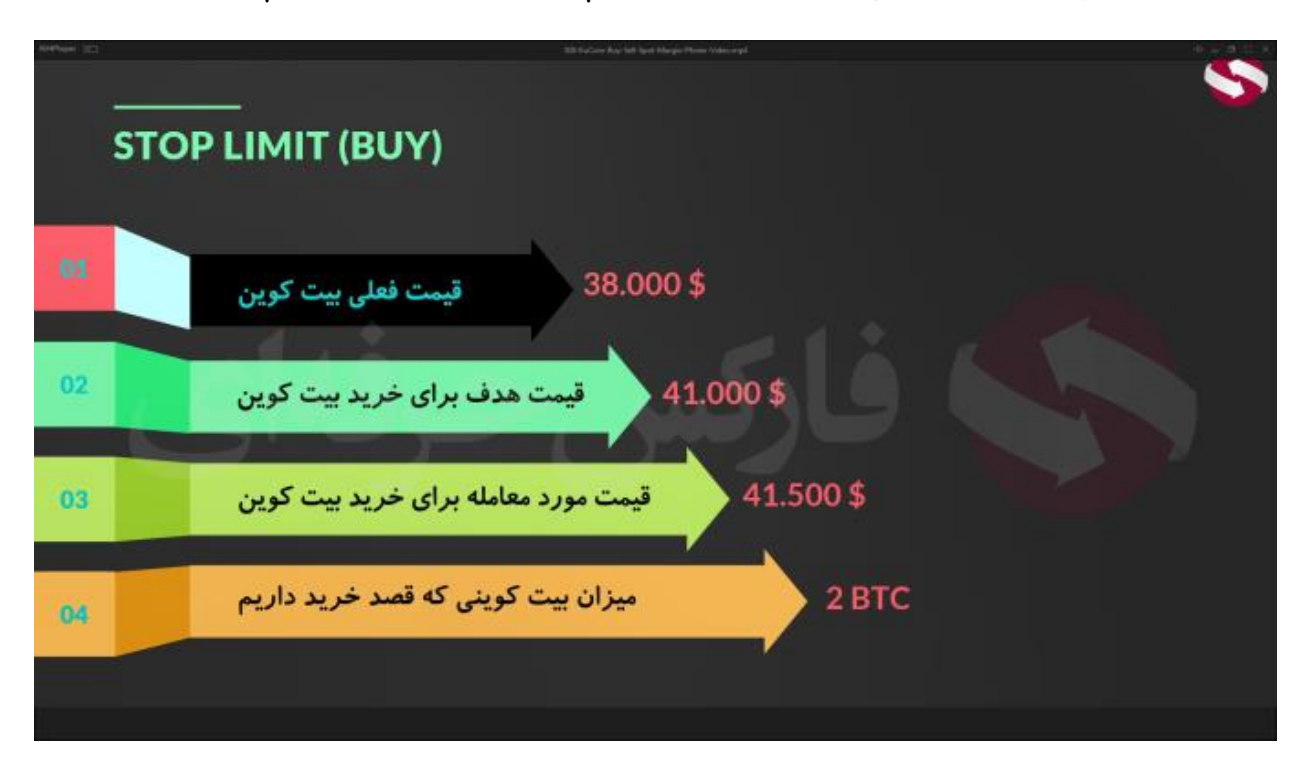

**دقیقا بر عکس همین موضوع رو برای فروش داریم .. یعنی مثال اعدادی که به صرافی میدیم به این صورته در کادر اول یعنی**  price stop **مثال قیمت** 35000 **رو میزاریم . در کادر دوم** 34500 **رو میزاریم و در کادر آخر میزان بیت کوینی که میخوایم بفروشیم مثال** 2 **بیت کوین رو میزاریم با فرض اینکه قیمت بیت کوین روند نزولی داره این دستور رو میدیم به سایت که هر وقت قیمت بیت کوین رسید به** 35000 **بیت کوین های منو با قیمت** 34500 **بفروش . علت کمتر بودن قیمت فروشمون هم مثل علت قبله . چون ممکنه صرافی نتونه با توجه به روند نزولی قیمت ، دقیقا در همون قیمت ، بیت کوینامون رو به فروش برسونه.**

**این سه قسمتی که تا به اینجا توضیح دادم تو همه ی صرافیا کامال مشابهه و تفاوتی نداره** 

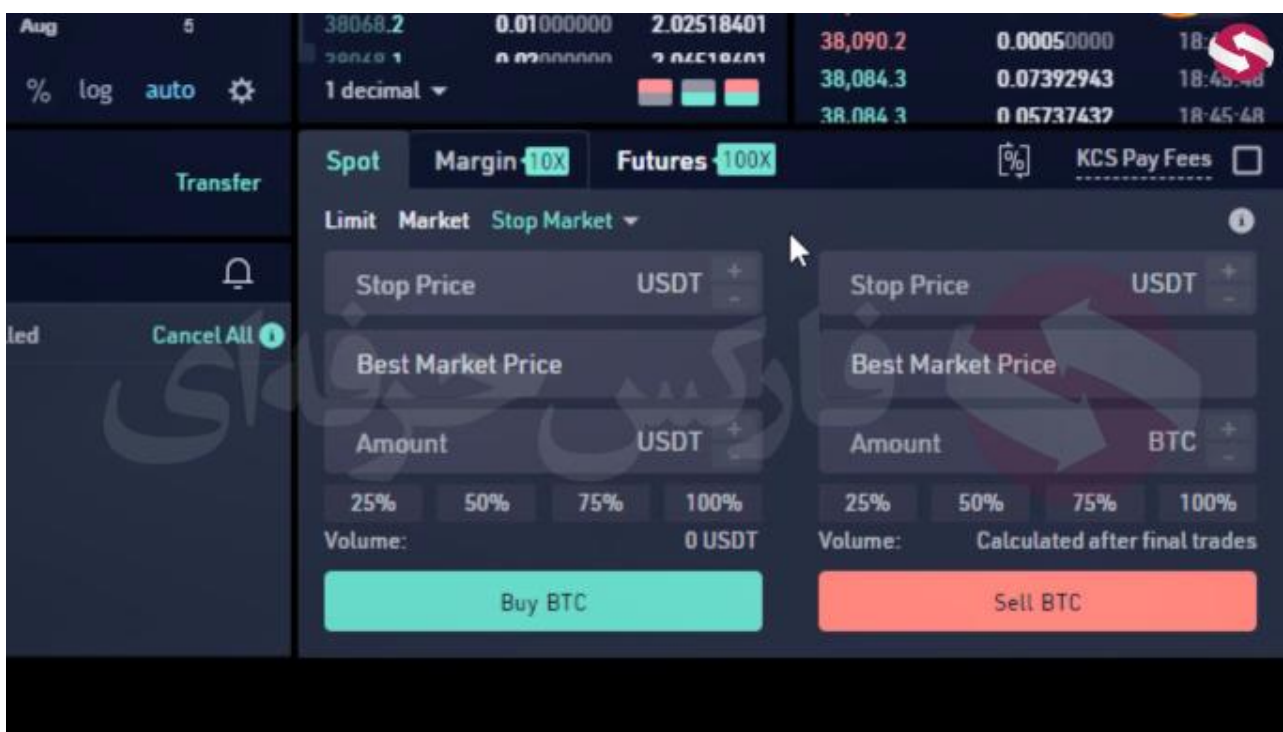

## **قسمت بعد یعنی market stop :**

**این قسمت در بعضی از صراقیا مثل** kucoin **وجود داره . دقیقا توضیحات این بخش** 

**مشابه با بخش** limit stop **با این تفاوت که کادر دوم که مربوط به قیمتی بود که صرافی خرید شما رو با اون انجام میداد بسته شده و اون بخش رو صرافی با بهترین قیمت بازار برای شما خریداری میکنه** 

**خوب همه ی این توضیحات و بخش ها رو برای قسمت** spot **گفتیم** 

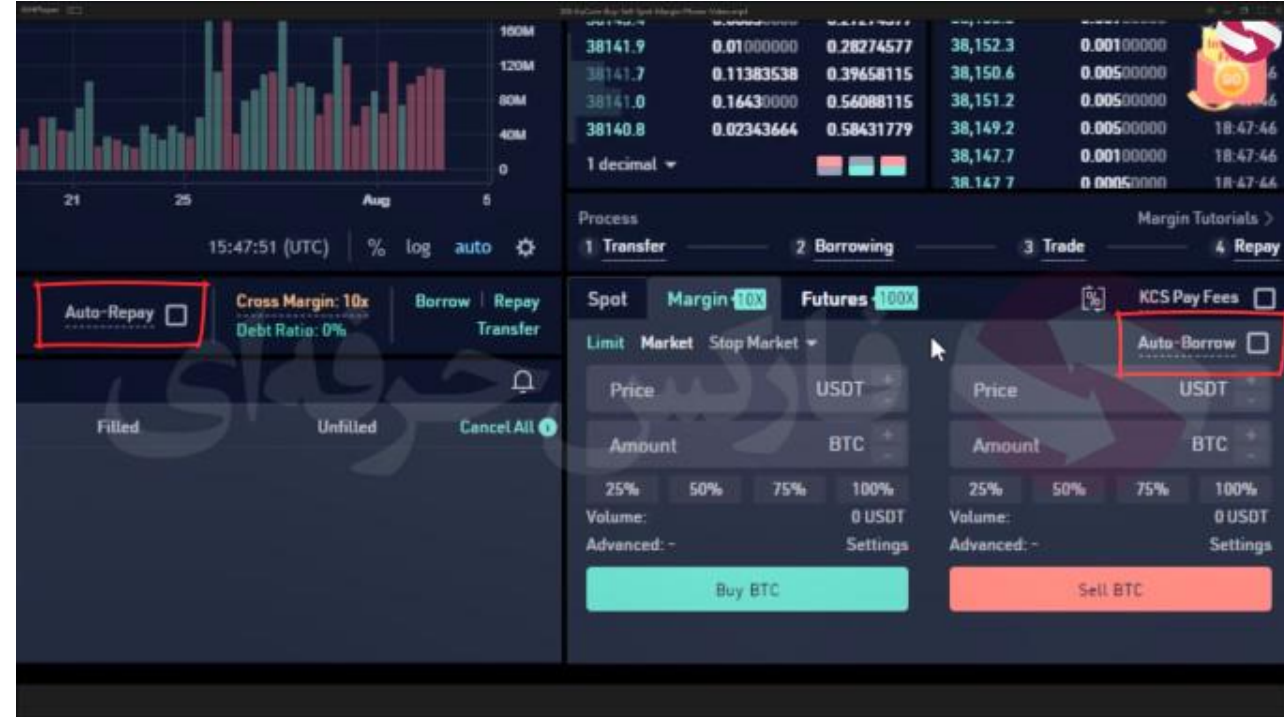

## **مارجین:**

**تو حالت مارجین هم ما همه ی این بخش ها رو داریم و همونطور که گفتم سه بخش اول هم برای همه ی صرافی تو حالت مارجینشون هم کامال مشابهه تنها تفاوت بخش مارجین پول قرض گرفته شده برای خرید و فروشتونه که شما با قرض گرفتن این پول میتونین با مبلغ باال تری معامالت خودتون رو انجام بدین ولی دقت داشته باشین که اگه تازه وارد بازار ارز های دیجیتال شدین از این قسمت ترجیحا استفاده نکنین تا زمانی که اطالعاتتون به حد کافی برسه . در ابتدا به این موضوع توجه کنید که شما فقط میتونین ارز هایی رو قرض بگیرید که در این قسمت صفحه ضریبی کنارشون نوشته شده باشه .. مثال** 10x **یا** 5x **و یا هر ضریب دیگه ای . اگه ضریبی نداشته باشن یعنی قابلیت استفاده ازشون تو بخش مارجین رو ندارین . یکی از تفاوتای این بخش با بخش** spot **و همینطور میشه گفت یکی از مزایای صرافی** kucoin **داشتن دو گزینه ی** barrow auto **و** repay auto **یعنی قرض گرفتن خودکار و پس دادن خودکاره چون به هر دلیلی اگه شما بعد از قرض گرفتن پول به صورت غیر خودکار فراموش کنید که پول رو پس بدین به ازای هر یک روزی که پول رو نگه میدارید باید کارمزدی رو پرداخت کنید . پس گزینه ی** auto repay **میتونه گزینه ی مناسبی باشه برای این بخش باشه .**

**برای کسب فایل های آموزشی دیگر، نحوه معامله، فنون ترید موفق و سیگنال های روزانه به همراه سرویس های بیشتر، می توانید با مشاوران ما در تلگرام و واتس آپ از طریق شماره 00971555406880 در تماس باشید.**

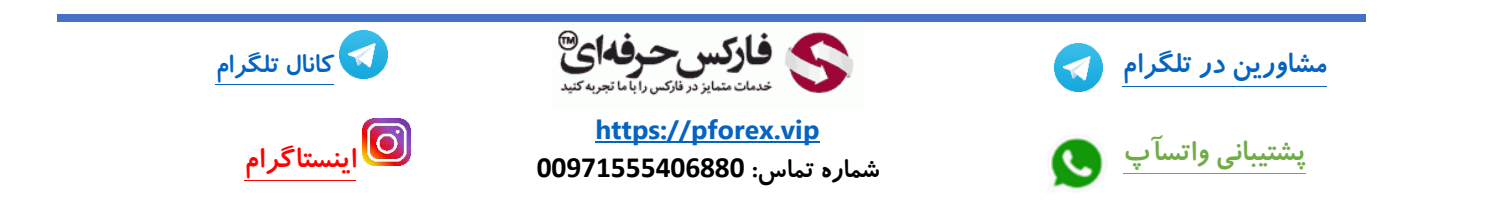